## **Jak dobít kredit na registraci domény nebo VoIP telefony**

Pokud neznáte přihlašovací údaje, zkuste si požádat o zaslání ztracených údajů na email přímo v aplikaci nebo kontaktujte helpdesk@spoje.net

1. Přihlašte se na adrese<https://system.spoje.net>

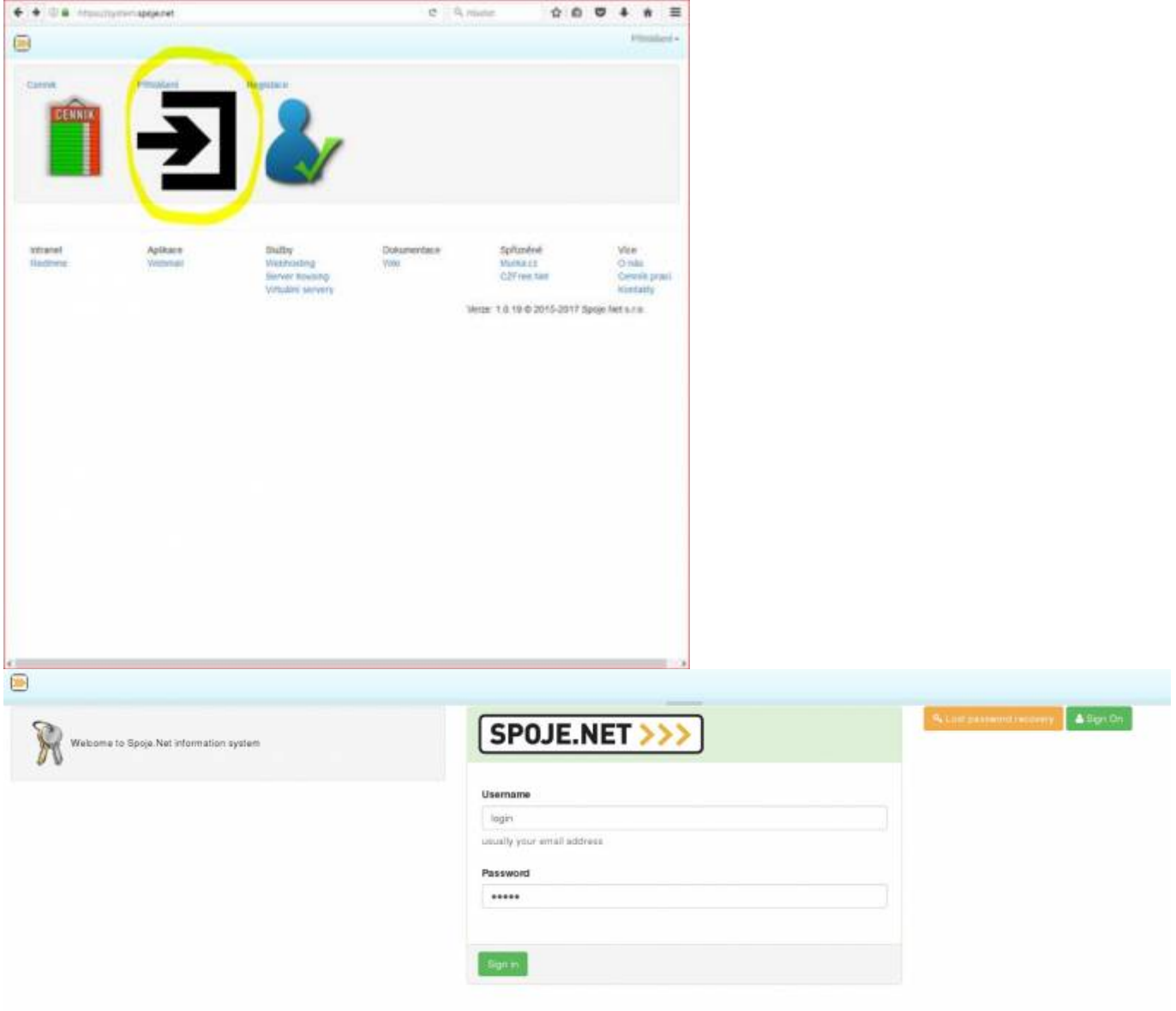

## 2. Klikněte na tlačítko **CENÍK**

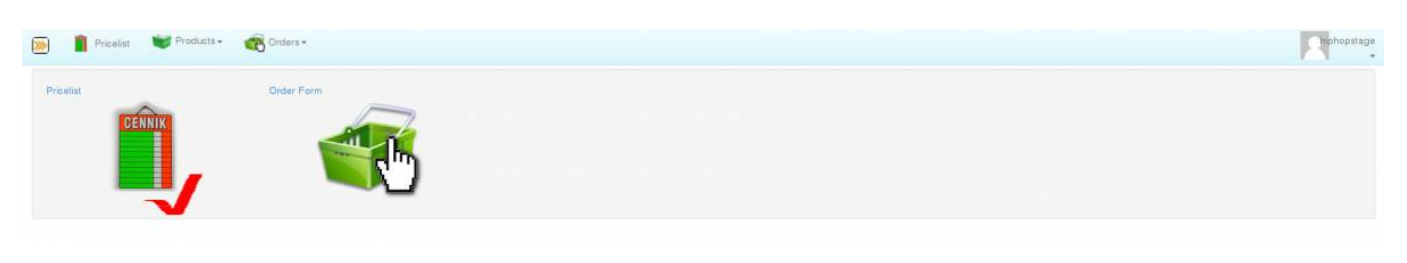

SPOJE.NET - https://wiki.spoje.net/

## 3. Vyberte položku, kterou chcete dobít

kredit domény = dobíjí kredit pro registraci domén kredit na volání = dobíjí kredit na telefonní čísla

Vyberte kliknutím na tlačítko **přidat** u příslušné položky

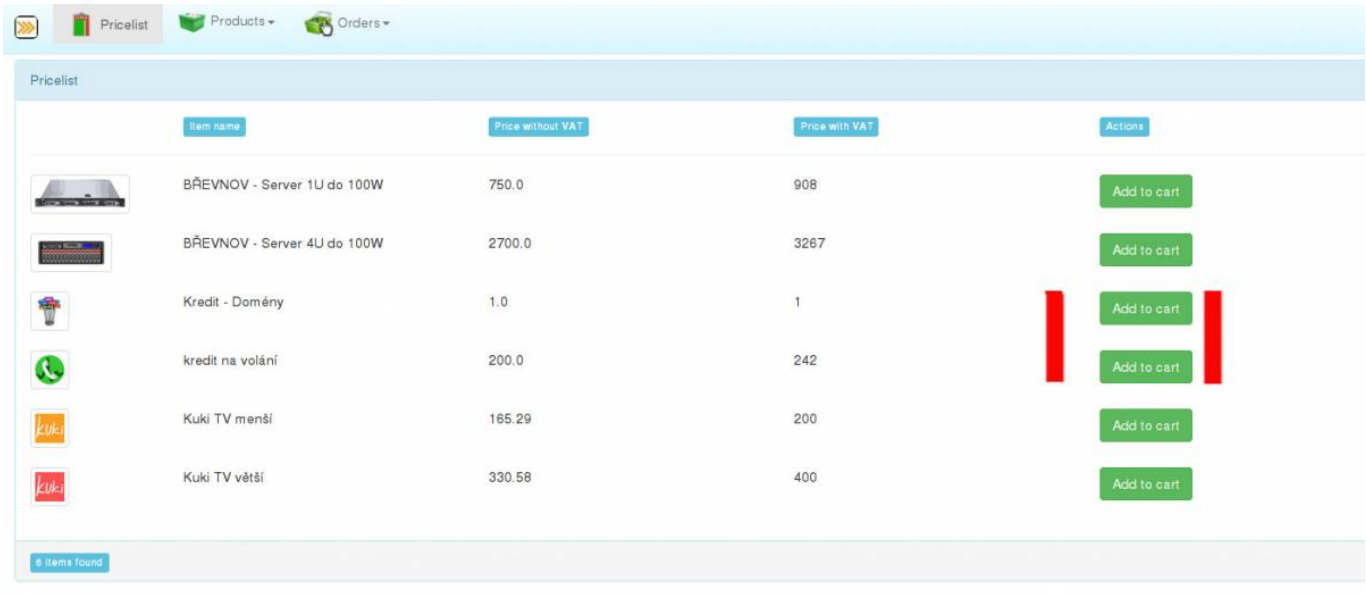

4. Napište částku, kterou chcete dobít

## **POZOR: Je nutno uvádět částku BEZ DPH a minimální částka pro dobití kreditu je 200 Kč.**

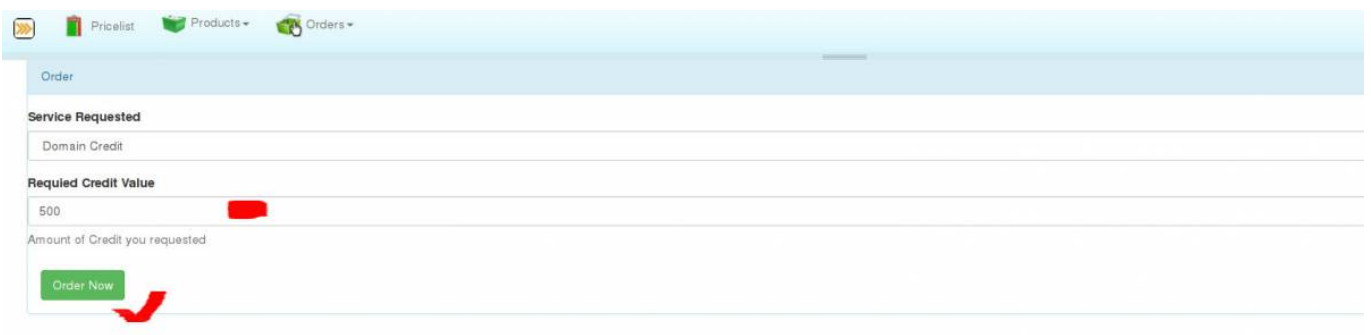

Následně klikněte na tlačítko **objednat**

5. Můžete v jedné objednávce dobít kredit jak pro telefon tak i pro domény.

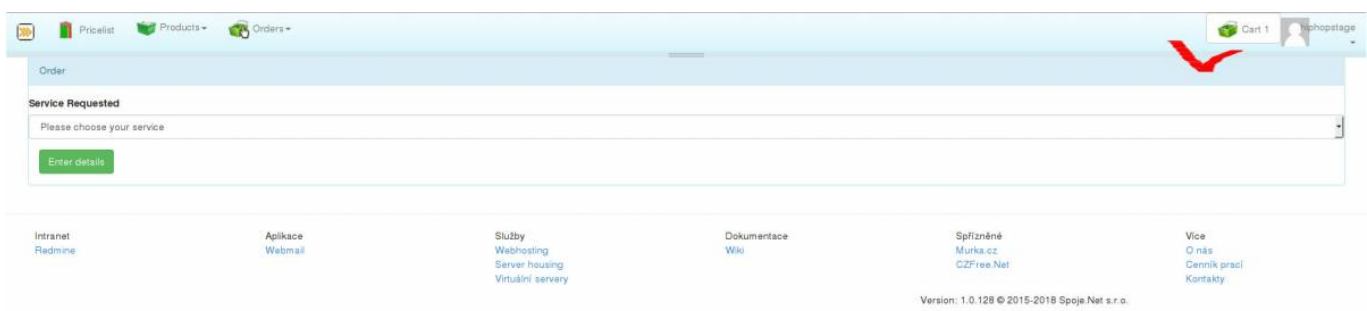

Následně klikněte v pravém horním rohu na **kosik**

6. Zkontrolujte objednávku a pak klikněte na tlačítko **Objednat**

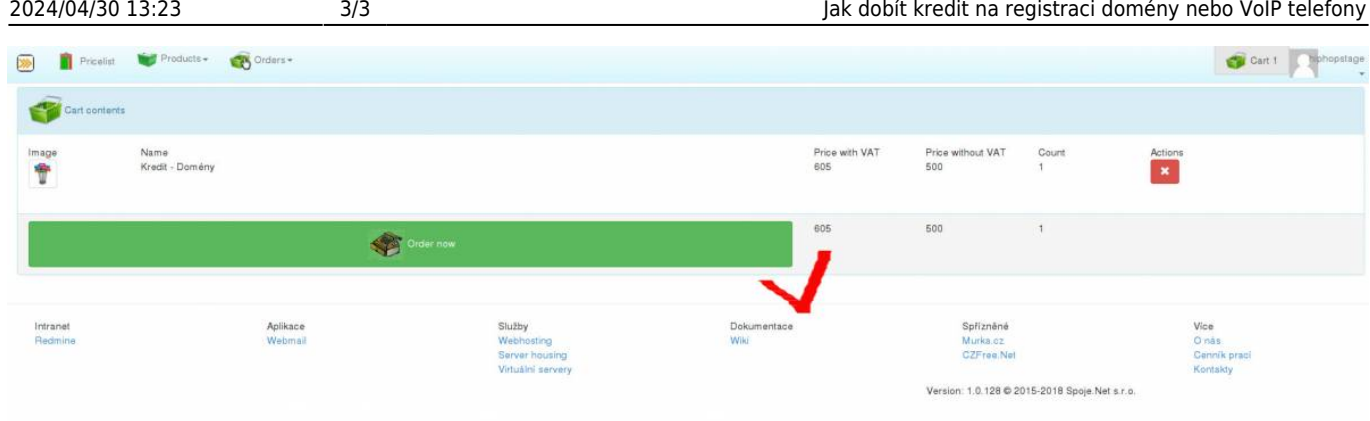

Následně vám přijde na e-mail zálohová faktura. Po uhrazení zálohové faktury dostanete potvrzení o platbě a zároveň dojde automaticky k navýšení příslušného kreditu.

From: <https://wiki.spoje.net/> - **SPOJE.NET**

Permanent link: **<https://wiki.spoje.net/doku.php/howto/zakaznici/kredit>**

Last update: **2018/04/17 12:59**

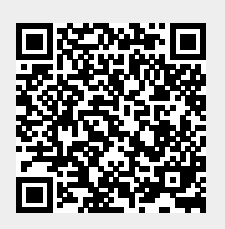